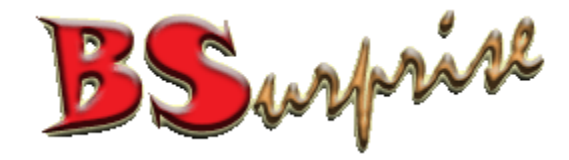

#### Email – Outlook Setting Version 3.0

#### Prepared by: BSurprise Company Limited [http://www.bsurprise.net](http://www.bsurprise.net/)

BSurprise Company Limited 1 and 1 and 1 and 1 and 1 and 1 and 1 and 1 and 1 and 1 and 1 and 1 and 1 and 1 and 1 and 1 and 1 and 1 and 1 and 1 and 1 and 1 and 1 and 1 and 1 and 1 and 1 and 1 and 1 and 1 and 1 and 1 and 1 an

#### Microsoft Mail

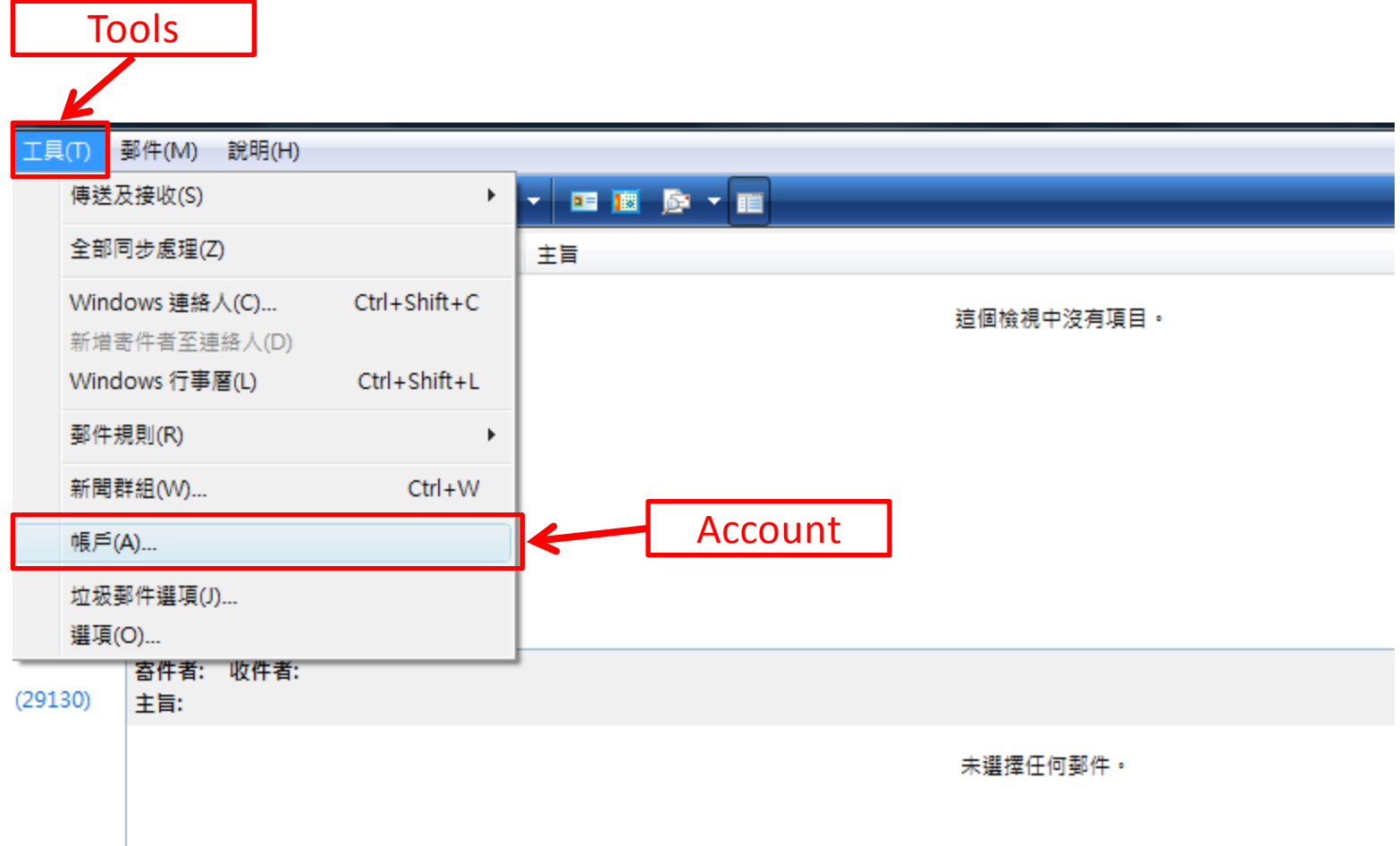

#### Add New Email Accounts 1

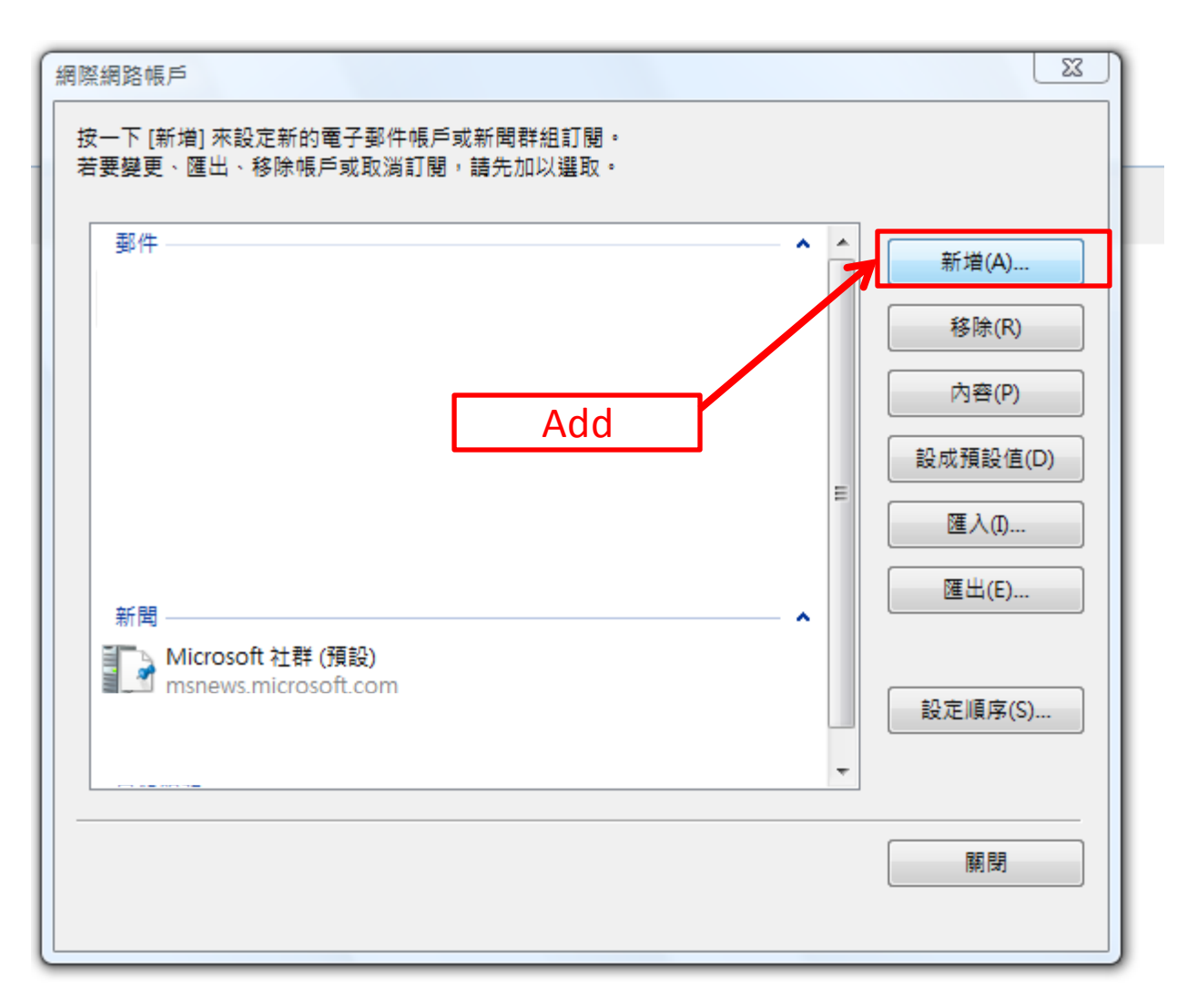

#### Add Email Account 2

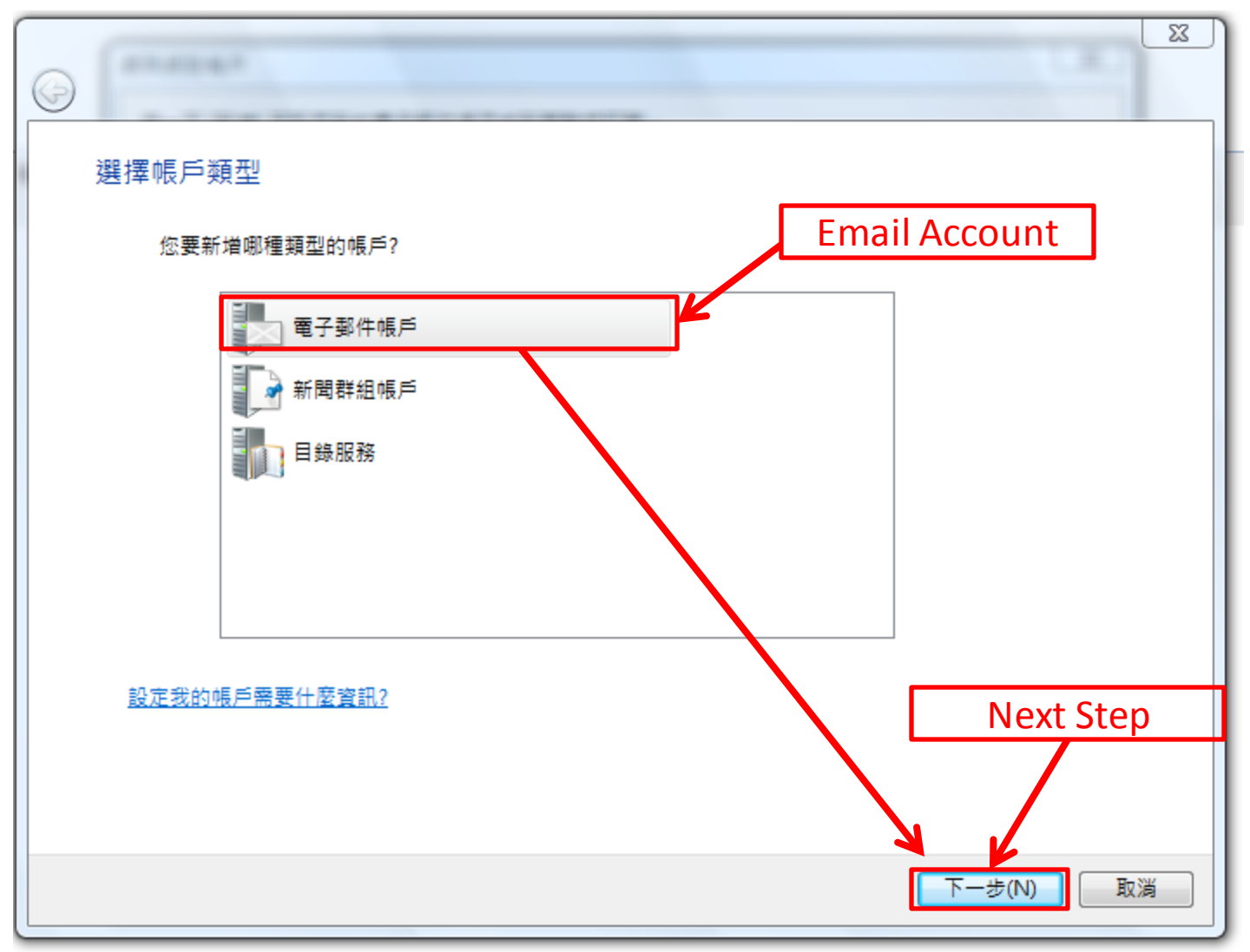

## Email Account – Display Name

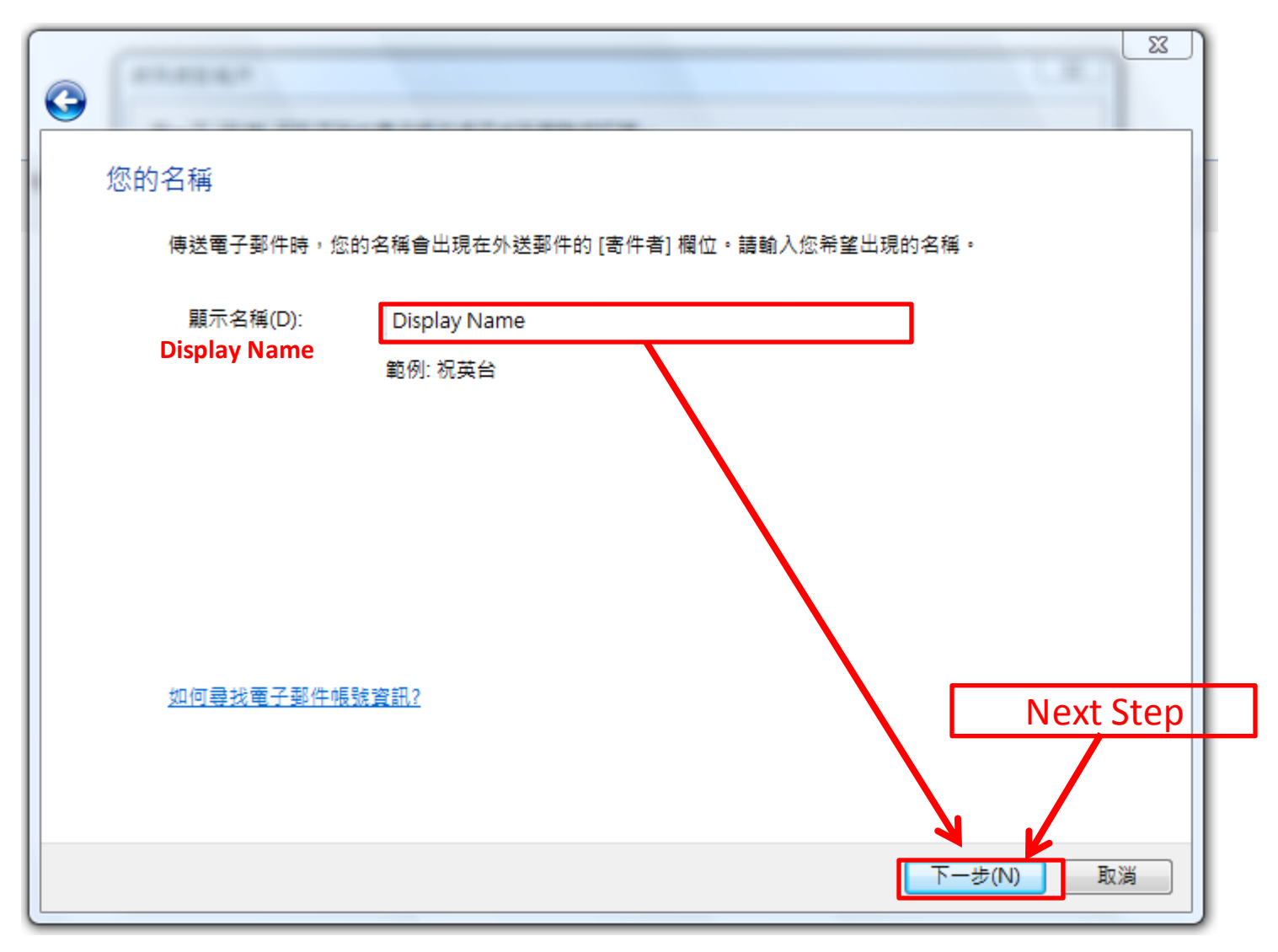

#### New Email Address

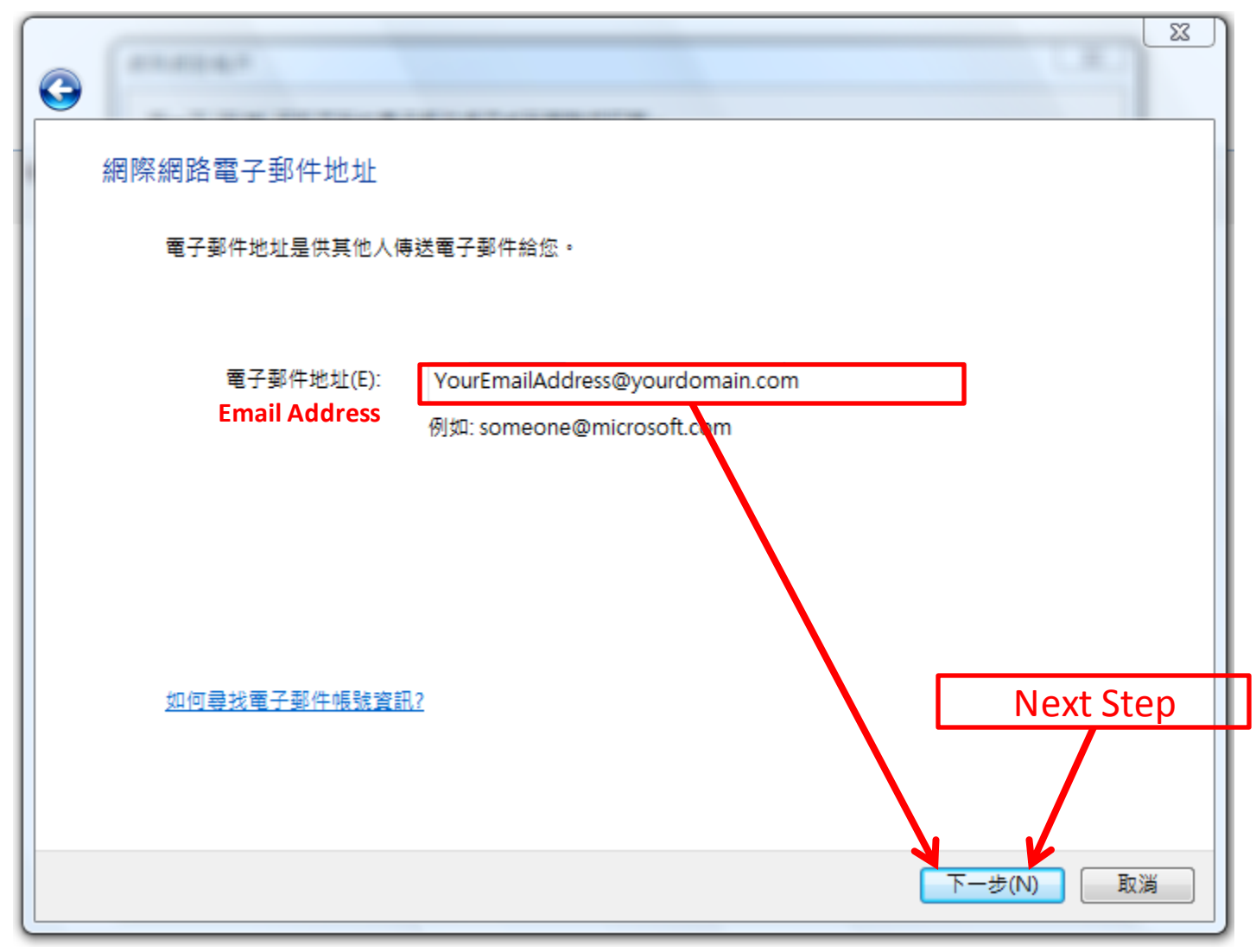

## Incoming Email Server (POP3) and Outgoing Email Server (SMTP)

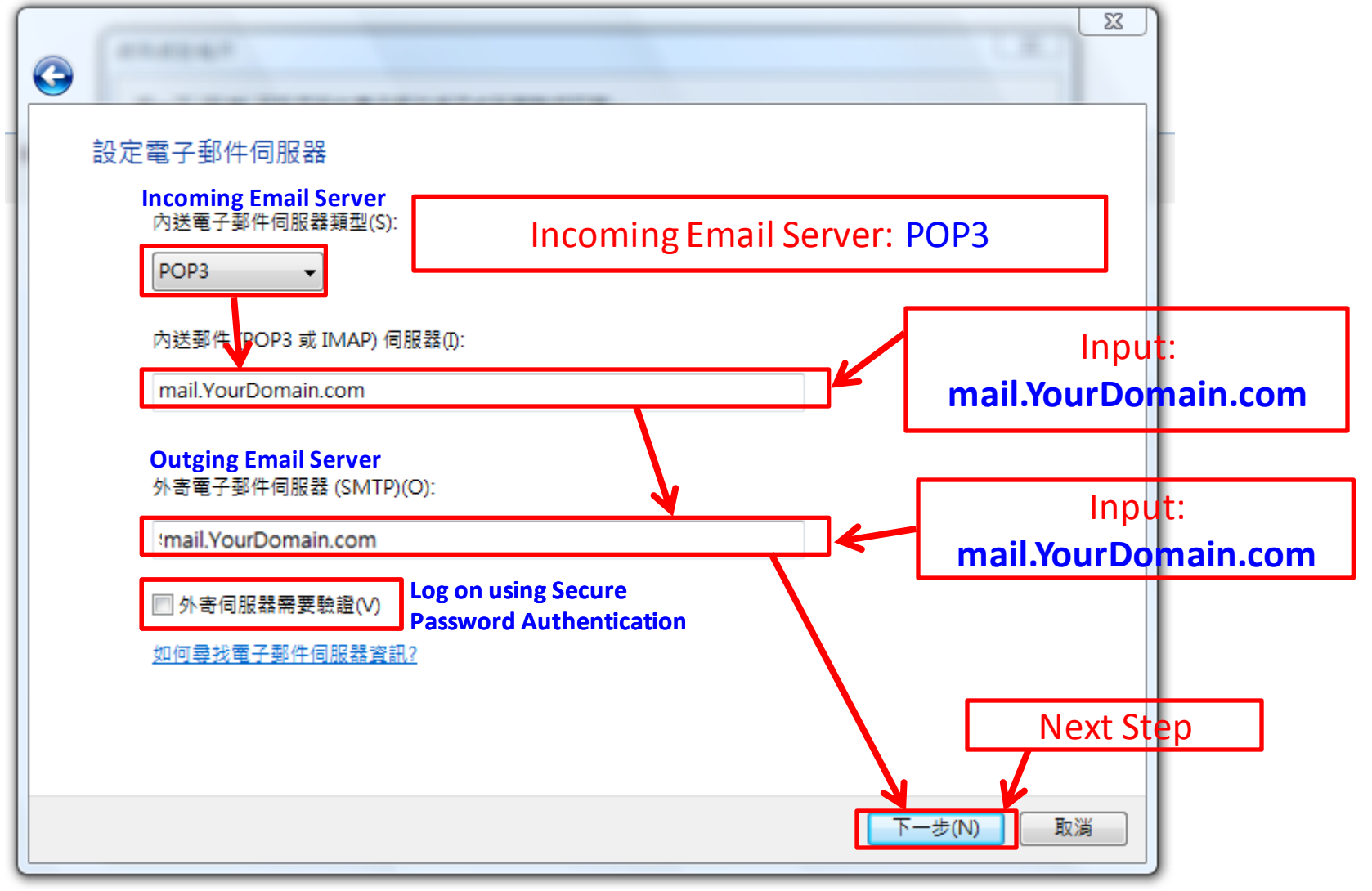

## Email Login

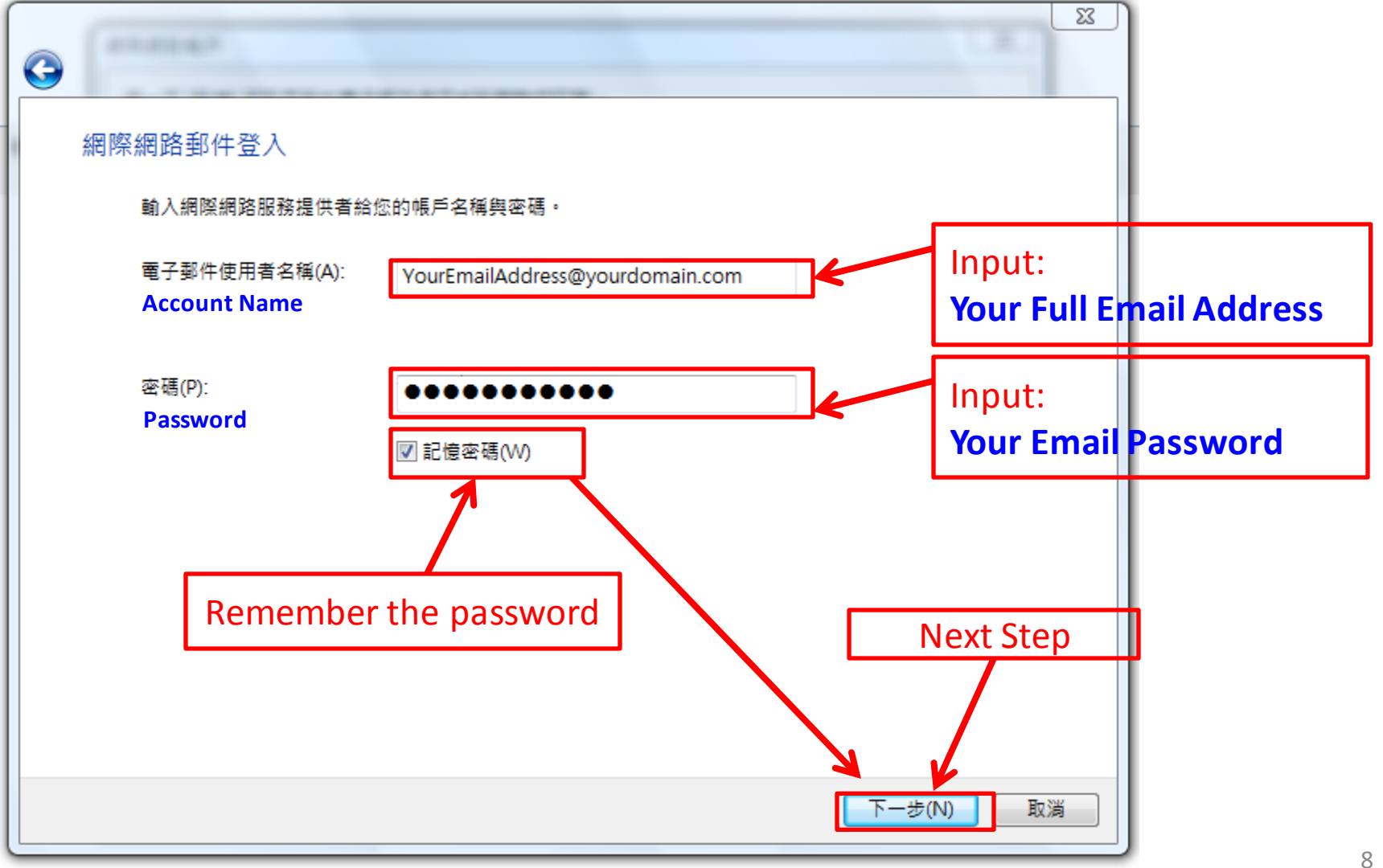

#### Setup completed

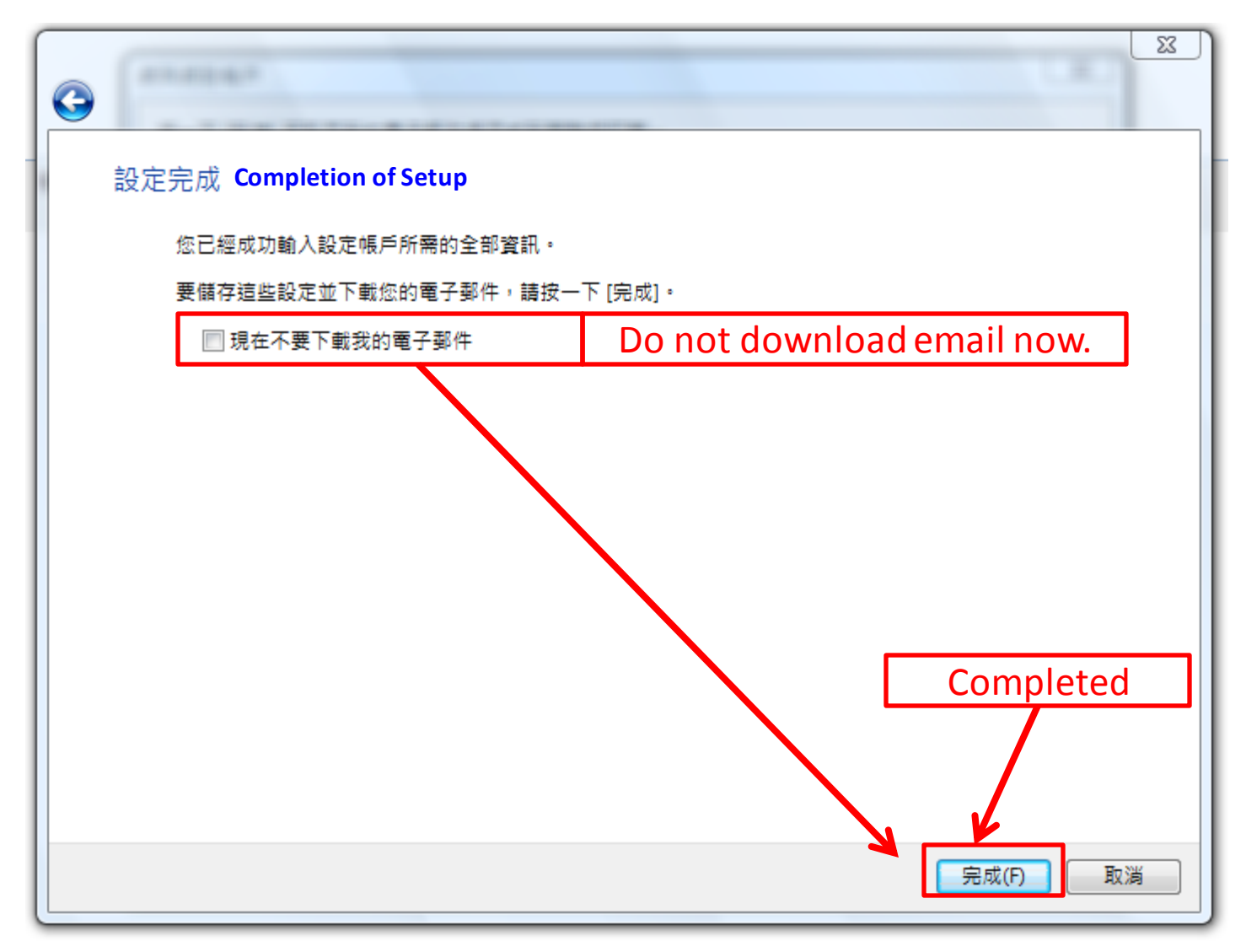

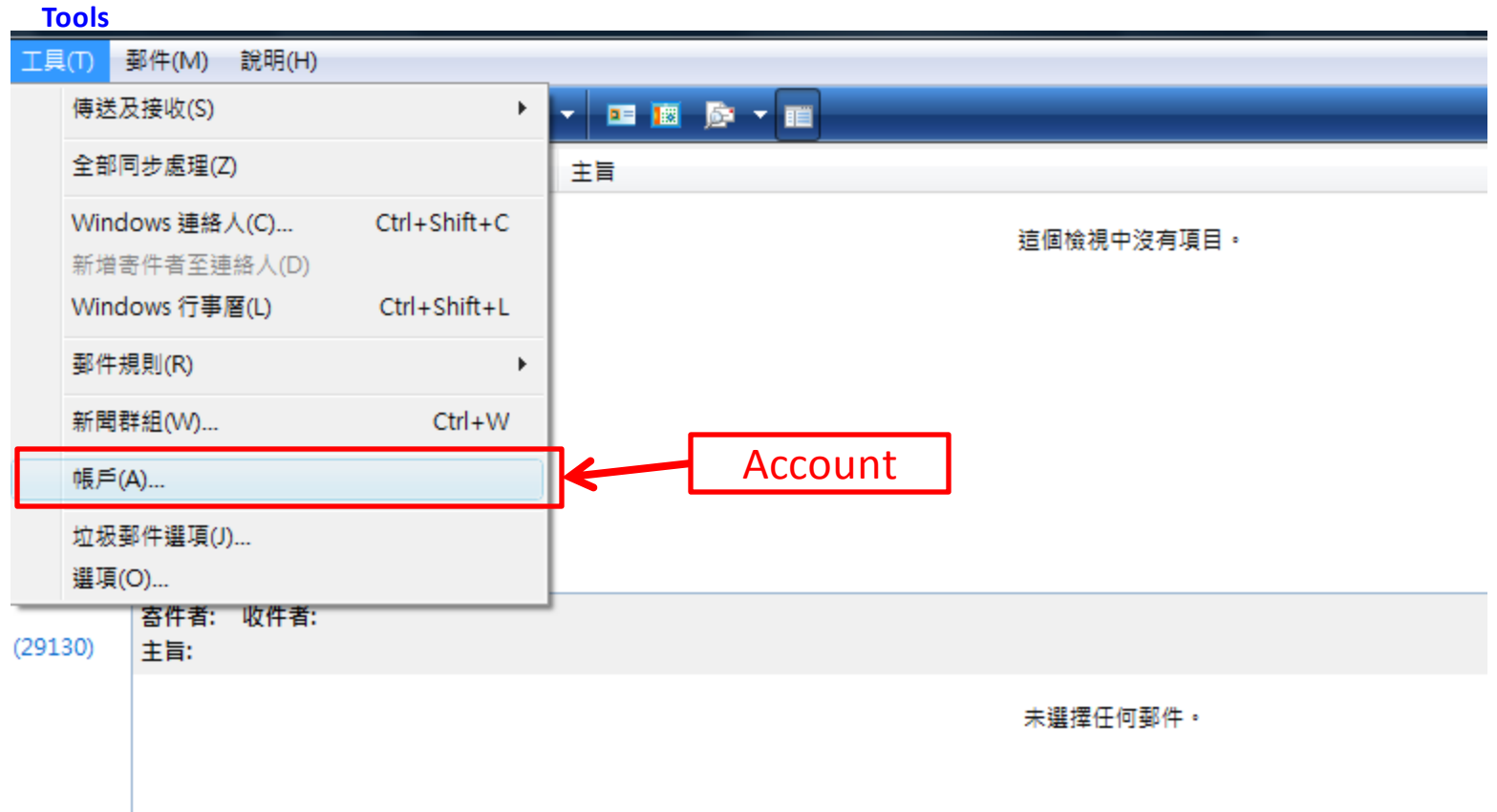

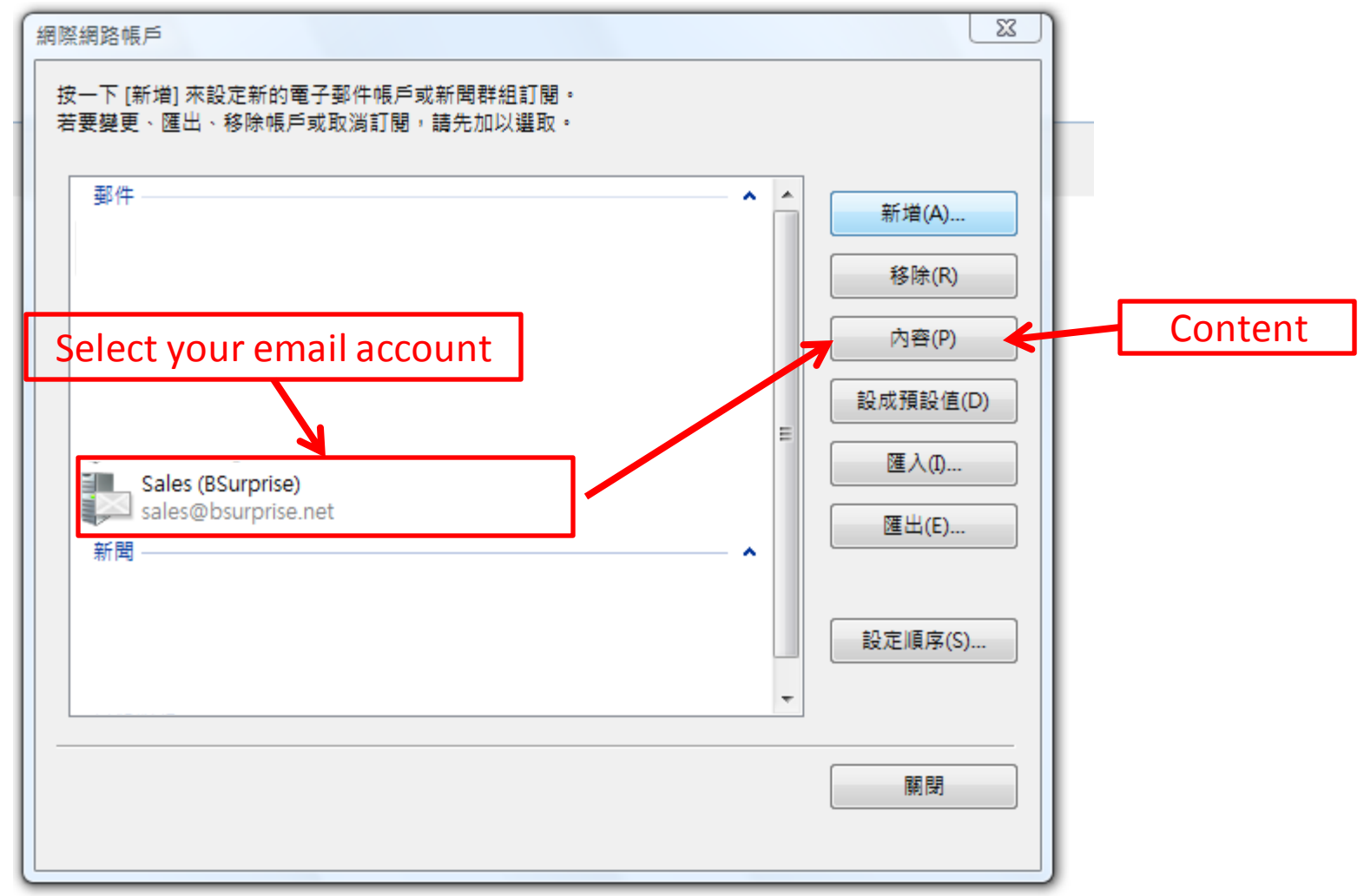

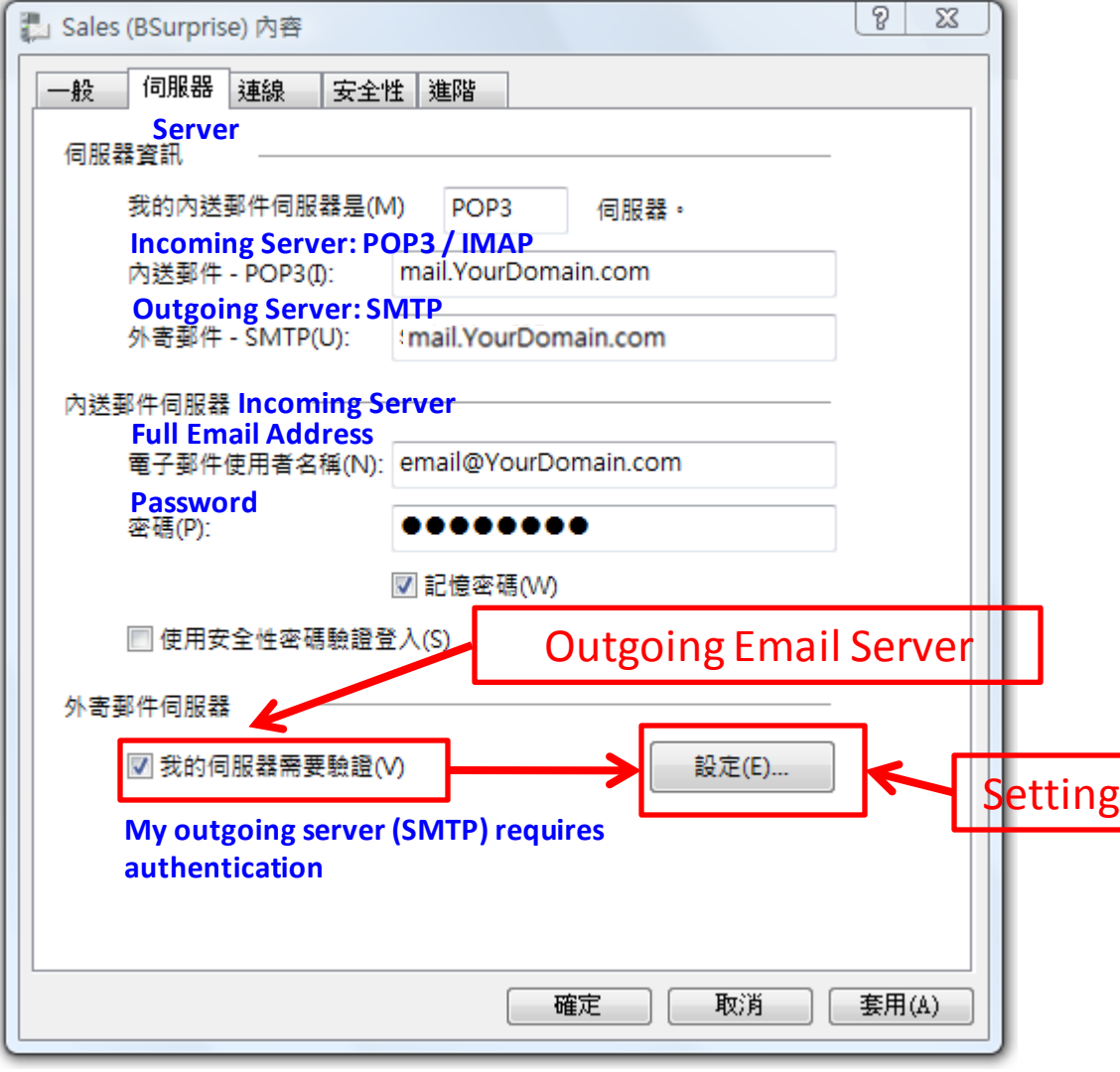

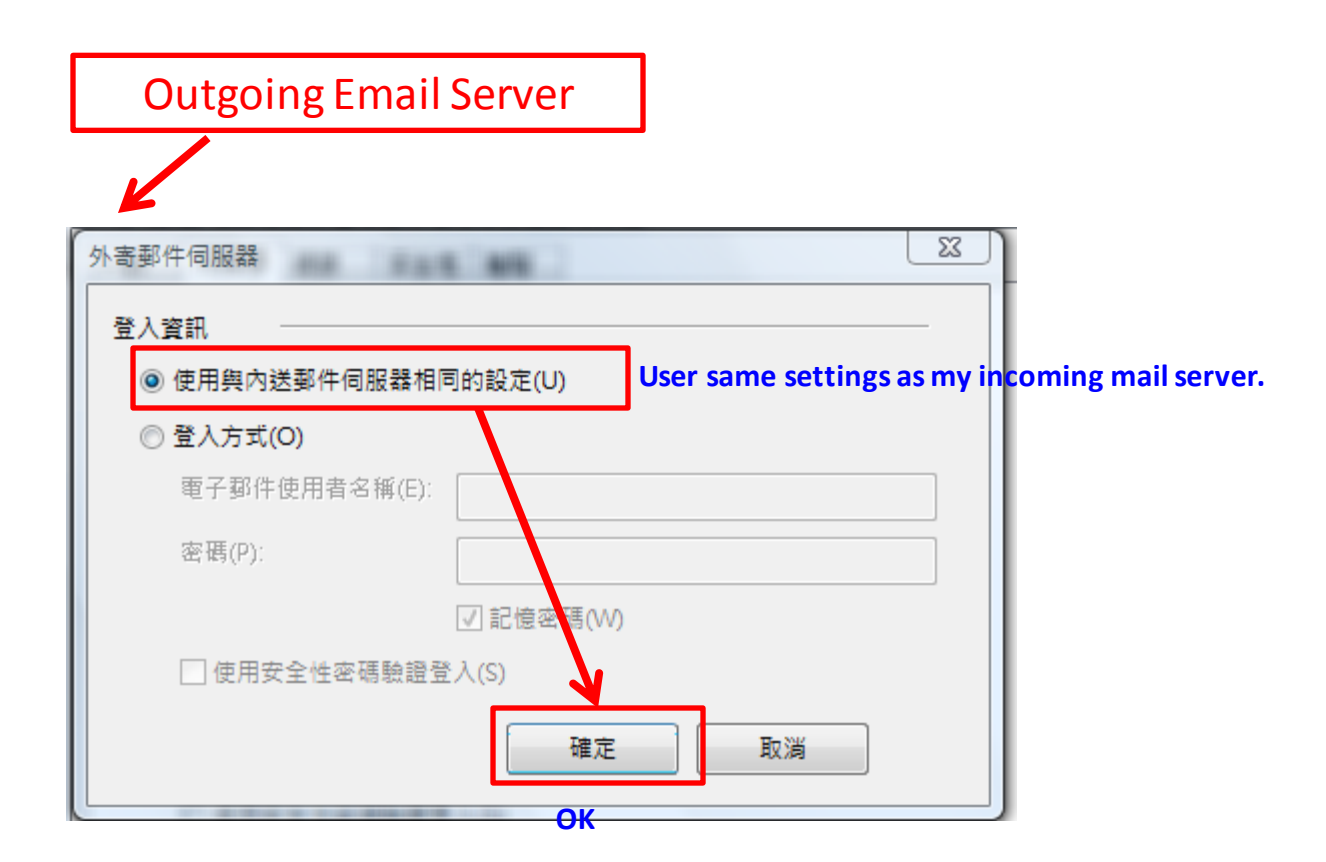

## Setup of Email Server (POP3)

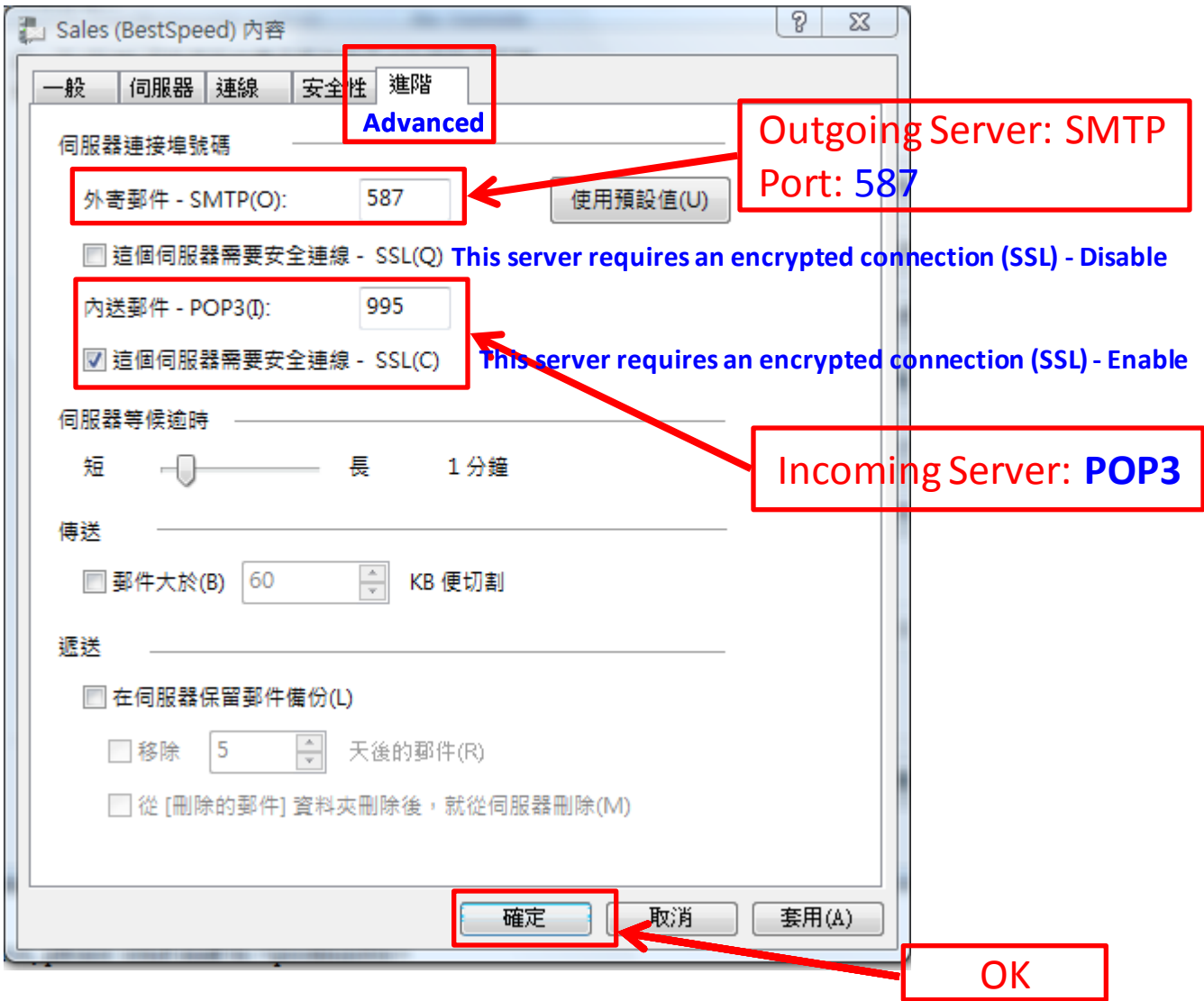

## Incoming (IMAP) and Outgoing Email Server (SMTP)

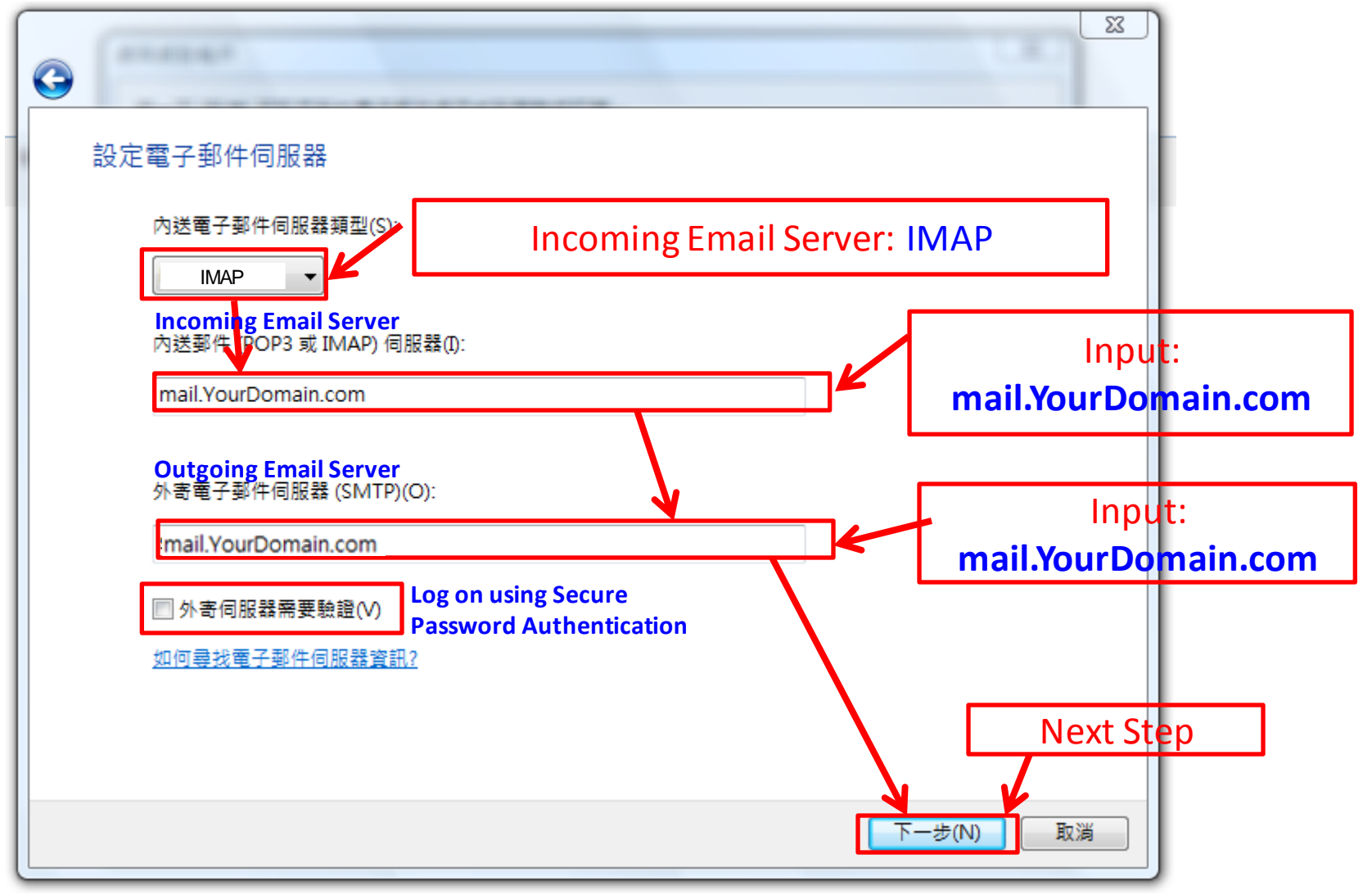

## Setup of Email Server (IMAP)

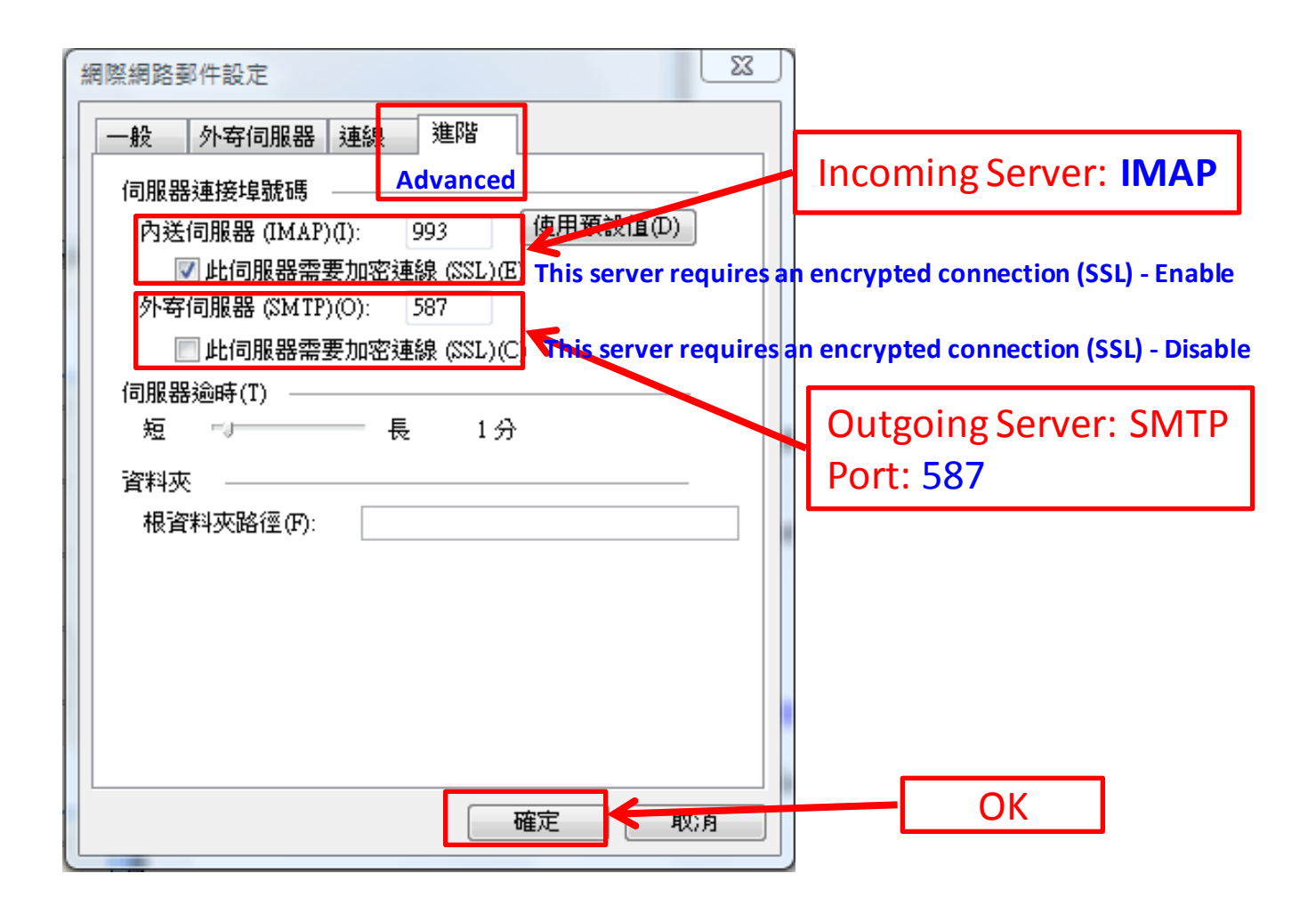